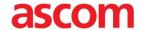

[ ]

# INTEROPERABILITY REPORT

# Ascom i62

# Cisco Unified Communcations Manager, Cisco Business Edition 6000/7000 - Version 10

IP PBX Integration - Session Initiation Protocol (SIP) Ascom i62 5.3.2

Ascom Feb 2015

scom Interoperability — Application Note — Ascom Interoperability — Application Note— Ascon teroperability — Application Note — Ascom Interoperability — Application Note — Ascom Interoperab Application Note — Ascom Interoperability — Application Note — Ascom Interoperability — Applicat cisco

Preferred Solution Partner

plication Note – A – Ascom Interopera operability – Appli

Note — Ascom Interoperability — Application Note — Ascom Interoperability — Application Note — Ascom Interoper

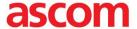

# TABLE OF CONTENT:

| INTRODUCTION                                                            | 3 |
|-------------------------------------------------------------------------|---|
| About Ascom                                                             | 3 |
| About Cisco                                                             | 3 |
| SITE INFORMATION                                                        |   |
| SUMMARY AND TEST RESULTS                                                | 5 |
| Cisco Unified Communications Manager (CUCM), version 10.5               | 5 |
| General Conclusions                                                     | 6 |
| Compatibility                                                           | 6 |
| Known issues and limitations                                            | 6 |
| APPENDIX A: TEST CONFIGURATIONS                                         | 7 |
| Cisco Unified Communications Manager (CUCM), version 10.5 configuration | 7 |
| Ascom i62 version 5.2.8 configuration                                   |   |

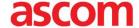

#### INTRODUCTION

This document describes necessary steps and guidelines to optimally configure the Cisco Unified Communications Manager and Ascom's i62 handset.

The guide should be used in conjunction with both Cisco and Ascom's configuration guide(s).

#### **About Ascom**

Ascom Wireless Solutions (<a href="www.ascom.com/ws">www.ascom.com/ws</a>) is a leading provider of on-site wireless communications for key segments such as hospitals, manufacturing industries, retail and hotels. More than 75,000 systems are installed at major companies all over the world. The company offers a broad range of voice and professional messaging solutions, creating value for customers by supporting and optimizing their Mission-Critical processes. The solutions are based on VoWiFi, IP-DECT, DECT, Nurse Call and paging technologies, smartly integrated into existing enterprise systems. The company has subsidiaries in 10 countries and 1,200 employees worldwide. Founded in the 1950s and based in Göteborg, Sweden, Ascom Wireless Solutions is part of the Ascom Group, listed on the Swiss Stock Exchange.

#### **About Cisco**

Cisco (NASDAQ: CSCO) is the worldwide leader in IT that helps companies seize the opportunities of tomorrow by proving that amazing things can happen when you connect the previously unconnected. For ongoing news, please go to http://thenetwork.cisco.com.

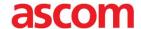

# SITE INFORMATION

Test Site:

TekVizion Labs Richardson, TX US

Participant(s):

Karl-Magnus Olsson (Ascom HQ, SE) Suresh Kadiyala (TekVizion)

# **Test Topology**

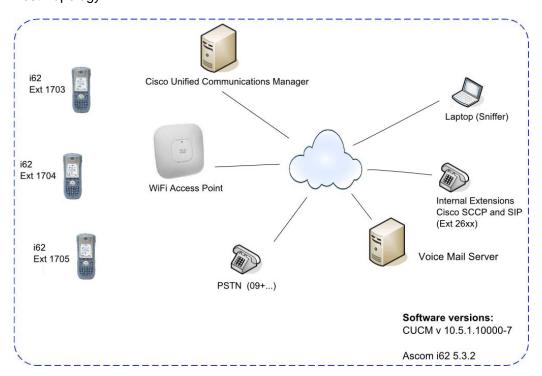

| Product              | Туре             | Comment                          | Number   |
|----------------------|------------------|----------------------------------|----------|
| CUCM                 | MCS7835          | Publisher and 2 Subscriber nodes | 3        |
| Cisco 3845 (PSTN GW) |                  | PSTN gateway                     | 1        |
| Cisco SIP Phones     | 7960             | Endpoint                         | 2        |
| Cisco SCCP Phones    | 7960, 7965, 9971 | Endpoint                         | 1 (each) |
| Unity VoiceMail      |                  | Voice Mail Server                | 30 ports |
| Ascom i62 handset    | i62              | Version 5.3.2                    | 4        |

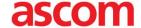

# **SUMMARY AND TEST RESULTS**

Cisco Unified Communications Manager (CUCM), version 10.5

Please also see "Appendix A: Test Configurations" for further details.

#### VoWiFi

| High Level Functionality                     | Result |
|----------------------------------------------|--------|
| Basic Call                                   | OK     |
| DTMF                                         | OK     |
| Hold, Retrieve                               | OK     |
| Attended Transfer                            | OK     |
| Unattended Transfer                          | OK     |
| Call Forward Unconditional                   | OK*    |
| Call Forward No Reply                        | OK*    |
| Call Forward Busy                            | OK**   |
| Call Waiting                                 | OK     |
| Message Waiting Indication                   | OK     |
| 3 way Ad Hoc conference                      | OK     |
| 3 way Meet Me Conference (conference bridge) | OK     |
| Do Not Disturb                               | OK***  |
| Calling Line/Name Identification             | OK     |
| Connected Line/Name Identification           | OK     |
| Shared Line                                  | OK     |
| Native Call Queuing                          | OK     |

<sup>\*)</sup> Local Call Forwarding enabled (Call diversion can also be configured via the CUCM GUI)

\*\*) Test of Call Forward Busy required the setting "Busy on 1 / Disable call waiting" to be activated (Device/Call in PDM)

\*\*\*) Not tested at Tekvizion as it was outside test specification.

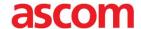

#### **General Conclusions**

Ascom interoperability verification produced, in general very good results towards Cisco Unified Communications Manager (CUCM), version 10.5.

The i62 handsets were configured to register at the CUCM with their endpoint numbers and to provide DTMF signalling through RTP (RFC2833). The codec of choice for these tests was G.711U (Test cases Basic call, DTMF, Transfer and Call forward was also tested with G729U and G722), with a packet interval of 20ms, while the "Hold Type" was left at its default setting, namely "inactive". Furthermore, the option "Hold on Transfer" had to be enabled for attended transfers to pass test cases successfully. The latter platform also required local Music-on-Hold (MoH) and Call Forwarding (CDIV) to be enabled on handsets.

Basic Call, attended transfer, unattended transfer, Call Diversion (CDIV) and Message Waiting Indication (MWI) passed without issues. Call forward busy requires the setting "Busy on 1 / Disable call waiting" to be enabled.

Support for registration without digest authentication (instance-id) had also been removed in CUCM, from version 7 and up, when it comes to third-party SIP devices. Please contact Cisco for more information about their licensing model.

## Compatibility

Through the certification of Cisco Unified Communications Manager, Cisco and Ascom also grant compatibility with Cisco Business Edition 6000. Features and configuration is identical.

#### Known issues and limitations

 Support for registration without digest authentication (instance-id) was removed by Cisco from version 7 and above when it comes to third-party SIP devices.

Please contact support@ascom.se or interop@ascom.se for additional information.

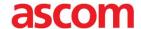

### **APPENDIX A: TEST CONFIGURATIONS**

Cisco Unified Communications Manager (CUCM), version 10.5 configuration

- Handsets require fictitious MAC addresses, see abovementioned guide
- Caller Line Identities (CLI) require additional configuration
- CUCM license for "Third-party SIP device" implies some limitations, e.g. no Music-on-Hold (MoH) and lack of telephony features configurable from the handset etc.

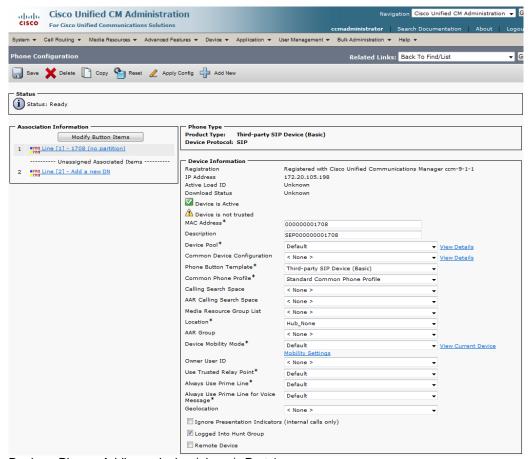

Device->Phone: Adding a device (phone). Part 1.

Note that endpoints require fictitious MAC addresses. For example, if the Directory Number is "1234", the MAC address should be set to "000000001234".

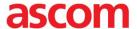

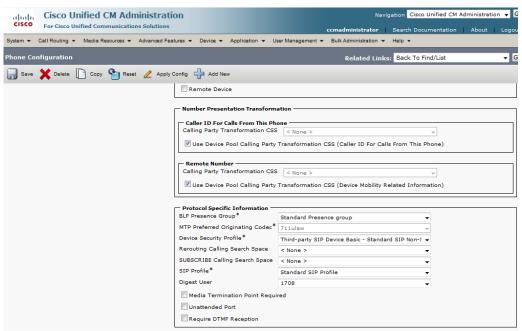

Device->Phone: Adding a device (phone). Part 2

Note. Digest User (1708) refers to the End User created in next step.

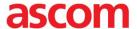

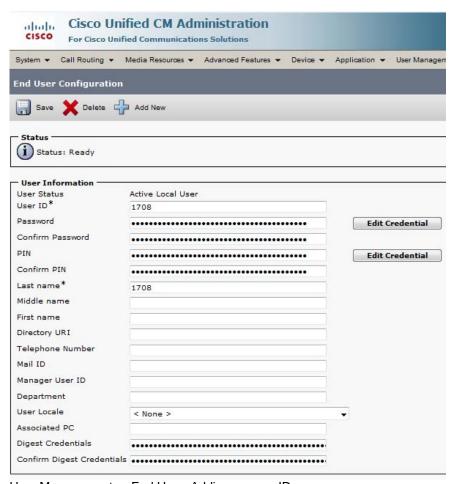

User Management -> End User: Adding an user ID

Note. Digest Credentials is only used if "Enable Digest Authentication" is set in the security profile. See next step.

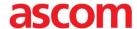

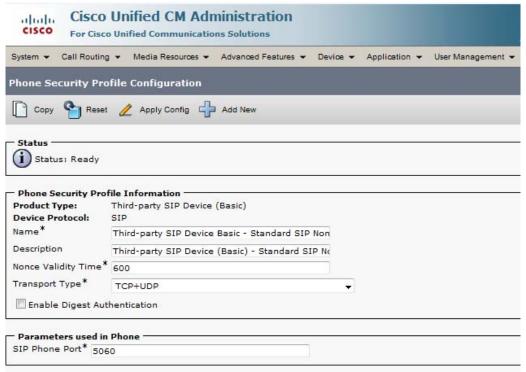

System->Security->Security Profiles.

- "Third-party SIP device (Basic)" default security profile.

Note. Digest Authentication is turned off in the example above. To enable Digest Authentication it is necessary to create a new Security Profile (Third-party SIP device Basic) and then check the box.

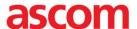

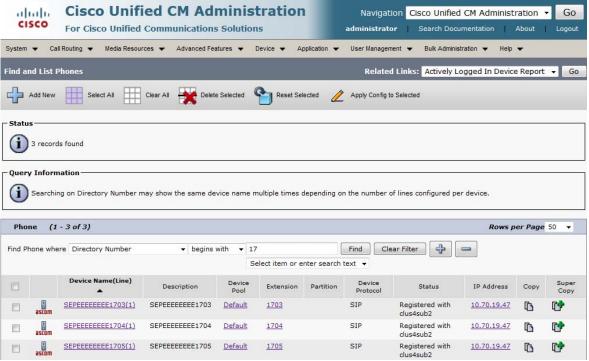

Device Overview. (Device->Phone)

Please refer to Cisco's documentation for further details about CUCM configuration and licensing.

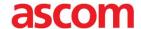

# Ascom i62 version 5.2.8 configuration

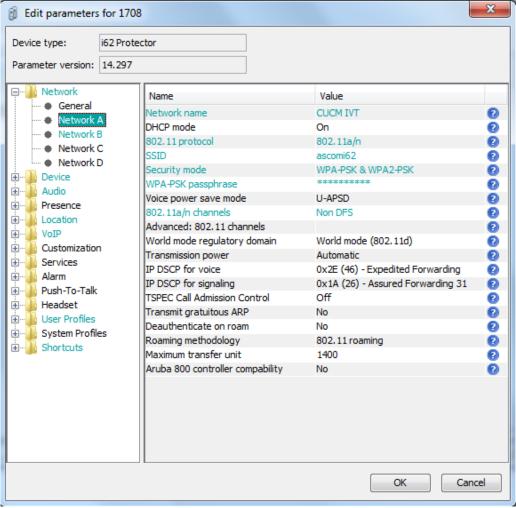

Network settings

Note. The network settings may vary depending on the WLAN infrastructure used. Refer to the WLAN Interoperability report for your infrastructure.

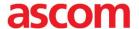

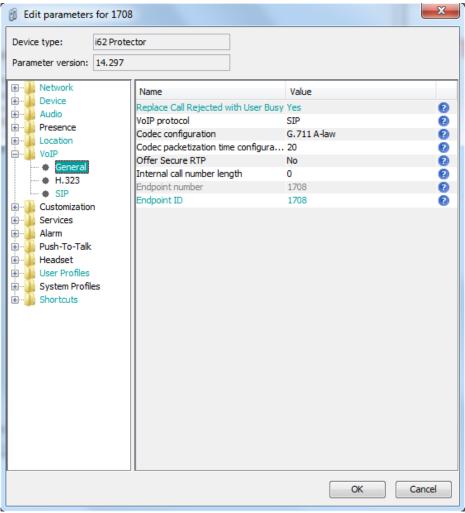

VoIP->General

Note. Codec configuration was changed between G.711u, G.711a, G.729 and G.722 depending on test case.

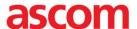

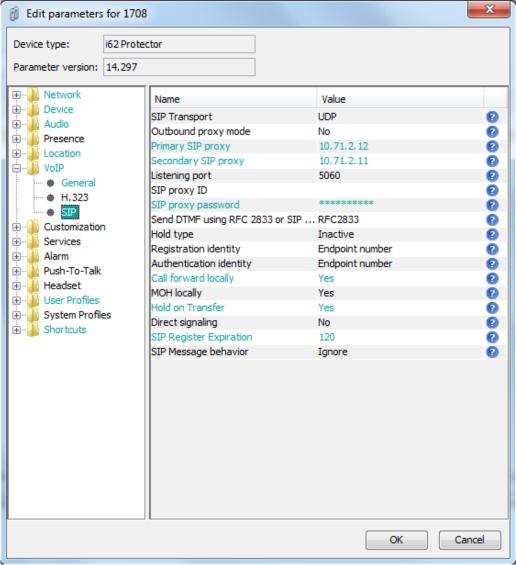

VoIP->SIP

- Enable Call forward locally
- Enable Hold on Transfer
- SIP registration expire time of 120s was used during the testing

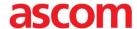

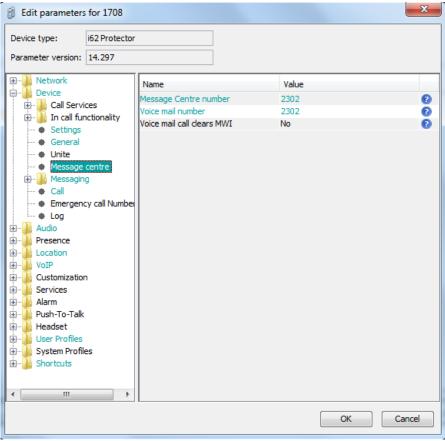

Device->Message centre

- Configuration of MWI. Set the number to the VM as described above.

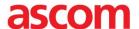

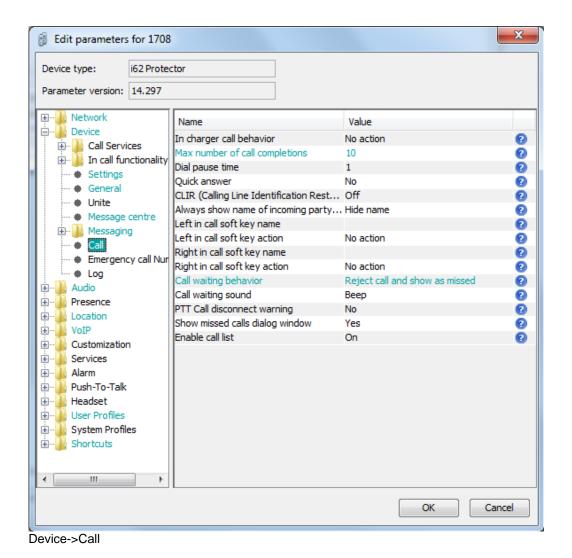

Note. The disable call waiting parameter had to be enabled to accomplish a few test cases. This setting can be set to Yes or NO depending wanted behavior.

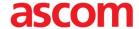

# **Document History**

| Rev | Date       | Author | Description                                        |
|-----|------------|--------|----------------------------------------------------|
| PA1 | 2013-07-09 | SEKMO  | Initial draft.                                     |
| R1  | 2013-07-18 | SEKMO  | Minor corrections. Revision 1.                     |
| P1  | 2014-08-25 | SEKMO  | CUCM v10.5 first draft                             |
| R1  | 2014-02-26 | SEKMO  | Changes to Ascom version and Known issues section. |